Gyros typically in the FIRST kit of parts are provided by Analog Devices, and are actually angular rate sensors. The output voltage is proportional to the rate of rotation of the axis perpendicular to the top package surface of the gyro chip. The value is expressed in mV/°/second (degrees/second or rotation expressed as a voltage). By integrating (summing) the rate output over time, the system can derive the relative heading of the robot.

Another important specification for the gyro is its full-scale range. Gyros with high full-scale ranges can measure fast rotation without "pinning" the output. The scale is much larger so faster rotation rates can be read, but there is less resolution due to a much larger range of values spread over the same number of bits of digital to analog input. In selecting a gyro, you would ideally pick the one that had a full-scale range that matched the fastest rate of rotation your robot would experience. This would yield the highest accuracy possible, provided the robot never exceeded that range.

### **Using the Gyro class**

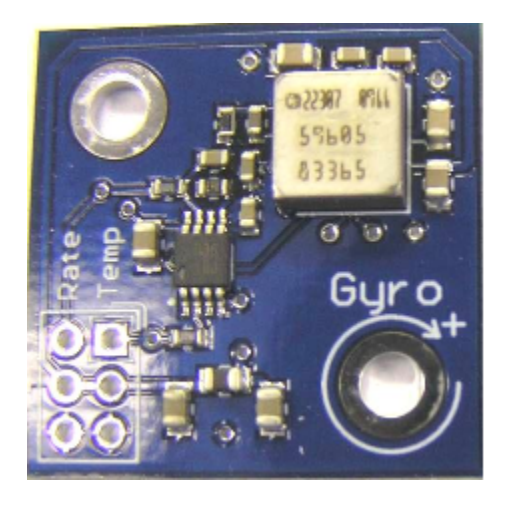

The Gyro object should be created in the constructor of the **RobotBase** derived object. When the Gyro object is used, it will go through a calibration period to measure the offset of the rate output

while the robot is at rest to minimize drift. This requires that the robot be stationary and the gyro is unusable until the calibration is complete.

Once initialized, the **GetAngle()** (or getAngle() in Java) method of the Gyro object will return the number of degrees of rotation (heading) as a positive or negative number relative to the robot's position during the calibration period. The zero heading can be reset at any time by calling the **Reset()** (reset() in Java) method on the Gyro object.

See the code samples below for an idea of how to use the Gyro objects.

## **Setting Gyro sensitivity**

The Gyro class defaults to the settings required for the 250°/sec gyro that was delivered by FIRST in the 2012-2014 Kit of Parts (ADW22307). It is important to check the documentation included with the gyro to ensure that you have the correct sensitivity setting.

To change gyro types call the **SetSensitivity(float sensitivity)** method (or **setSensitivity(double sensitivity)** in Java) and pass it the sensitivity in volts/°/sec. Take note that the units are typically specified in mV (volts / 1000) in the spec sheets. For example, a sensitivity of 12.5 mV/°/sec would require a **SetSensitivity()** (**setSensitivity()** in Java) parameter value of 0.0125.

### **Using a gyro to drive straight**

The following example programs cause the robot to drive in a straight line using the gyro sensor in combination with the **RobotDrive** class. The **RobotDrive.Drive** method takes the speed and the turn rate as arguments; where both vary from -1.0 to 1.0. The gyro returns a value indicating the number of degrees positive or negative the robot deviated from its initial heading. As long as the robot continues to go straight, the heading will be zero. This example uses the gyro to keep the robot on course by modifying the turn parameter of the Drive method.

The angle is multiplied by a proportional scaling constant (Kp) to scale it for the speed of the robot drive. This factor is called the proportional constant or loop gain. Increasing Kp will cause the robot to correct more quickly (but too high and it will oscillate). Decreasing the value will cause the robot correct more slowly (possibly never reaching the desired heading). This is known as proportional control, and is discussed further in the PID control section of the advanced programming section.

```
class GyroSample : public SimpleRobot
  RobotDrive myRobot; // robot drive system
  Gyro gyro;
  static const float Kp = 0.03;
public:
  GyroSample():
     myRobot(1, 2), // initialize the sensors in initialization list
     gyro(1)\mathcal{F}myRobot.SetExpiration(0.1);
   \mathcal{F}void Autonomous ()
   ₹.
     gyro.Reset();
     while (IsAutonomous())
         float angle = gyro.GetAngle(); // get heading
         myRobot.Drive(-1.0, -angle * Kp); // turn to correct heading
         Wait(0.004);myRobot.Drive(0.0, 0.0); // stop robot
   4
```
### **Sample Java program for driving straight**

This is a sample Java program that drives in a straight line. See the comments in the C++ example (previous step) for an explanation of its operation.

```
package edu.wpi.first.wpilibj.templates; 
import edu.wpi.first.wpilibj.Gyro; 
import edu.wpi.first.wpilibj.RobotDrive; 
import edu.wpi.first.wpilibj.SimpleRobot; 
import edu.wpi.first.wpilibj.Timer; 
public class GyroSample extends SimpleRobot { 
 \ private RobotDrive myRobot; // robot drive system 
    private Gyro gyro; 
 \setminus double Kp = 0.03;
    public GyroSample() {
```

```
qyro = new Gyro(1); \ // Gyro on Analog Channel 1
        myRobot = new RobotDrive(1,2); \setminus // Drive train jaguars on PWM 1 and 2
        myRobot.setExpiration(0.1); 
\setminuspublic void autonomous() { 
        gyro.reset(); 
        while (isAutonomous()) { 
            double angle = gyro.getAngle(); // get current heading
            myRobot.drive(-1.0, -angle*Kp); // drive towards heading 0 
            Timer.delay(0.004); 
        } 
        myRobot.drive(0.0, 0.0); 
\setminus}
```
*Thanks to Joe Ross from FRC team 330 for help with this example*.